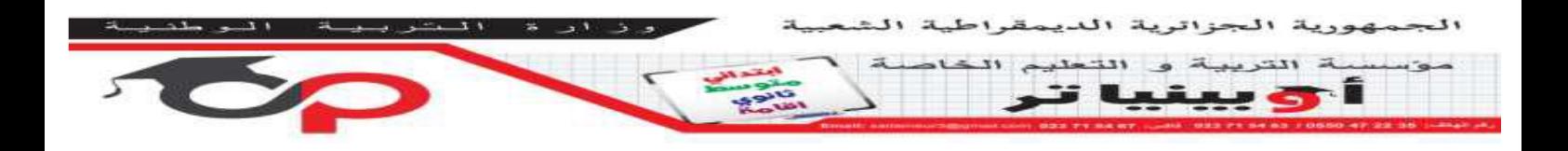

## **واجب منزلي في مادة االعالم االلي للسنة 3 متوسط**

## **التطبيق 1 :**

- .1 قم بإنشاء مستند جديد في برنامج 2010 Excel Office Microsoft
	- .2 قم بتحرير الجدول بالطريقة التالية:
		- كتابة الجدول
- إضافة الخطوط للخاليا التابعة للجدول الذي يحوي البيانات عبر استعمال قائمة

## Bordures

- تغيير لون الخاليا.
- .3 قم بإضافة دالة للحسابات المرافقة مع العلم :

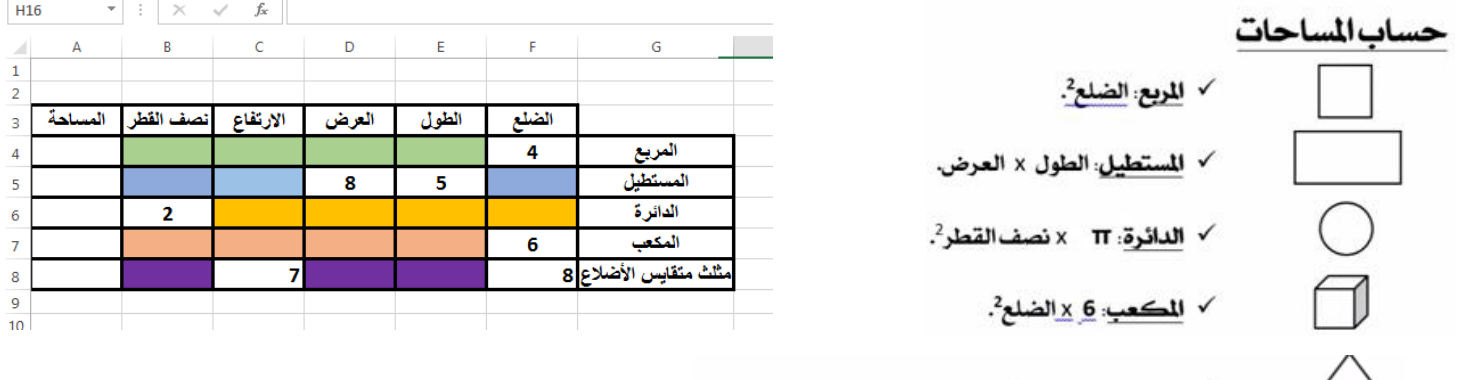

√ مثلث متقايس الأضلاع. <sub>(</sub>القاعدة <u>× ا</u>لارتفاع<sub>)</sub> ، 2.

**التطبيق 2 :** 

/ \

شغل برنامج االكسل ثم ادخل البيانات لتحصل على الجدول التالي ثم احسب ما يلي:

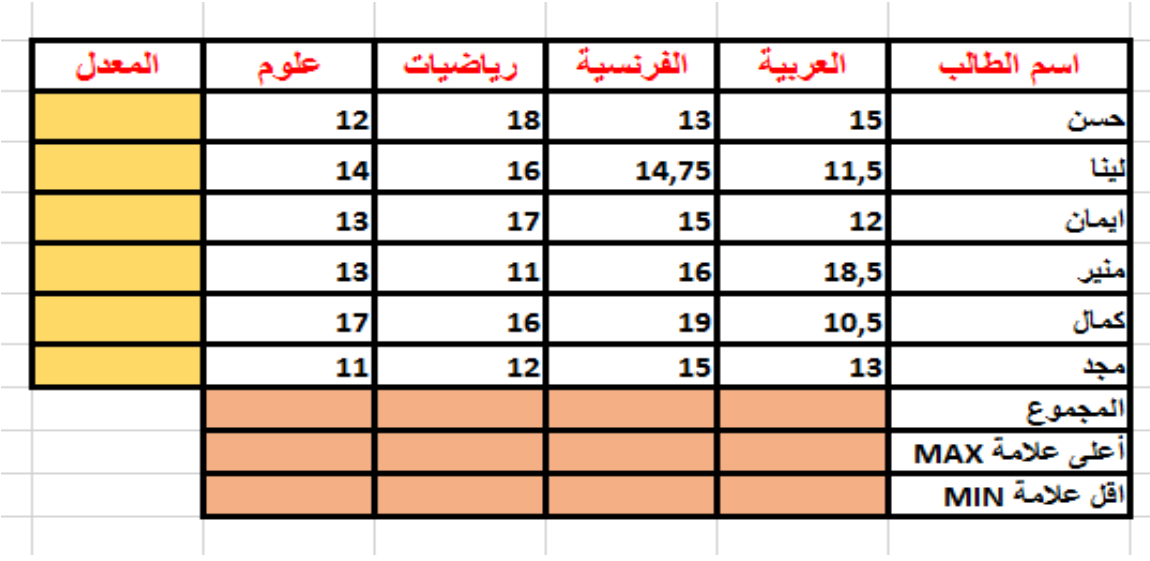